## **Exercise 2 - APPENDIX 2**

# HOW DO I MAKE AN AHASLIDES PRESENTATION?

AhaSlides is an online polling and presentation tool.

The trainer presents the participants with online questions and/or statements for them to respond to anonymously via their phones. The results are visible immediately, allowing the trainer to respond right away.

You can create your own poll simply with a free account and you can easily create it on

'The Best Free Presentation Software Online | AhaSlides' <a href="https://ahaslides.com">https://ahaslides.com</a>

A free account allows you to ask the group a range of questions.

Participants do <u>not</u> need an account to participate. They can log on to ahaslides.com with their smartphones and the code or QR code that appears when the trainer starts AhaSlides (see share).

The trainer can copy the poll's link to their presentation or it can be opened directly on the internet.

Watch a YouTube information video here:

'The best free presentation software online | AhaSlides' <a href="https://ahaslides.com/nl/">https://ahaslides.com/nl/</a>

#### In short:

- 1. The trainer creates an account on www.ahaslides.com
- 2. The trainer creates a poll containing questions/statements
- 3. The trainer receives a login code or QR code
- 4. The participants can use the codes to vote on the page directly using their smartphones.
- 5. The participants answer the question(s)

# **Exercise 2 - APPENDIX 2**

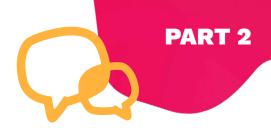

### For example:

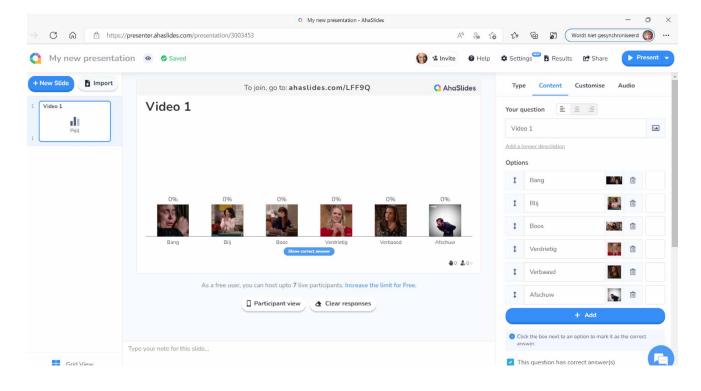